# Comenius Meeting Saarburg

#### Mapping for Humanitarian OpenStreetMap Team (HOT) 08./12. June 2015

#### Geschwister-Scholl-Schule

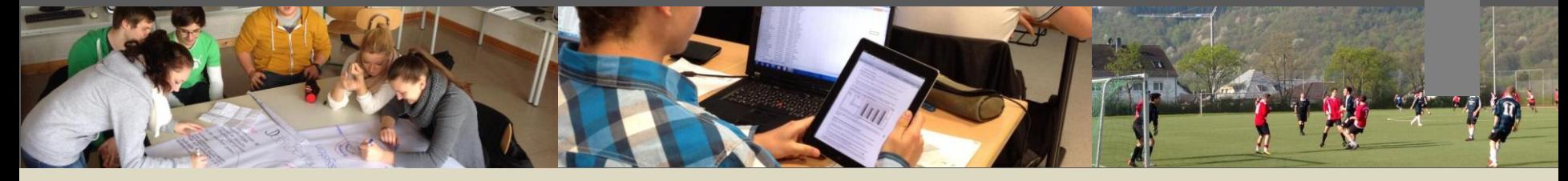

#### SCHULE NEU ENTDECKEN

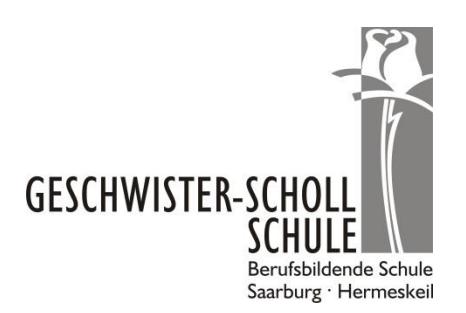

### HOT (Humanitarian OpenStreetMap Team)

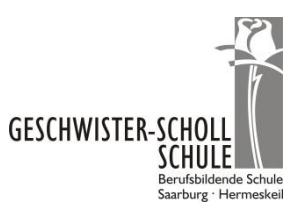

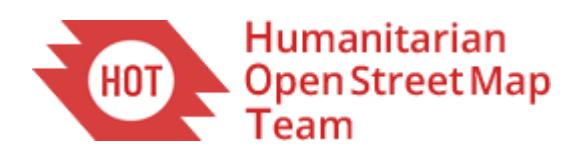

# **Step by Step**

- Open OSM Tasking manager<http://tasks.hotosm.org/>
- Login in with your OSM account on top

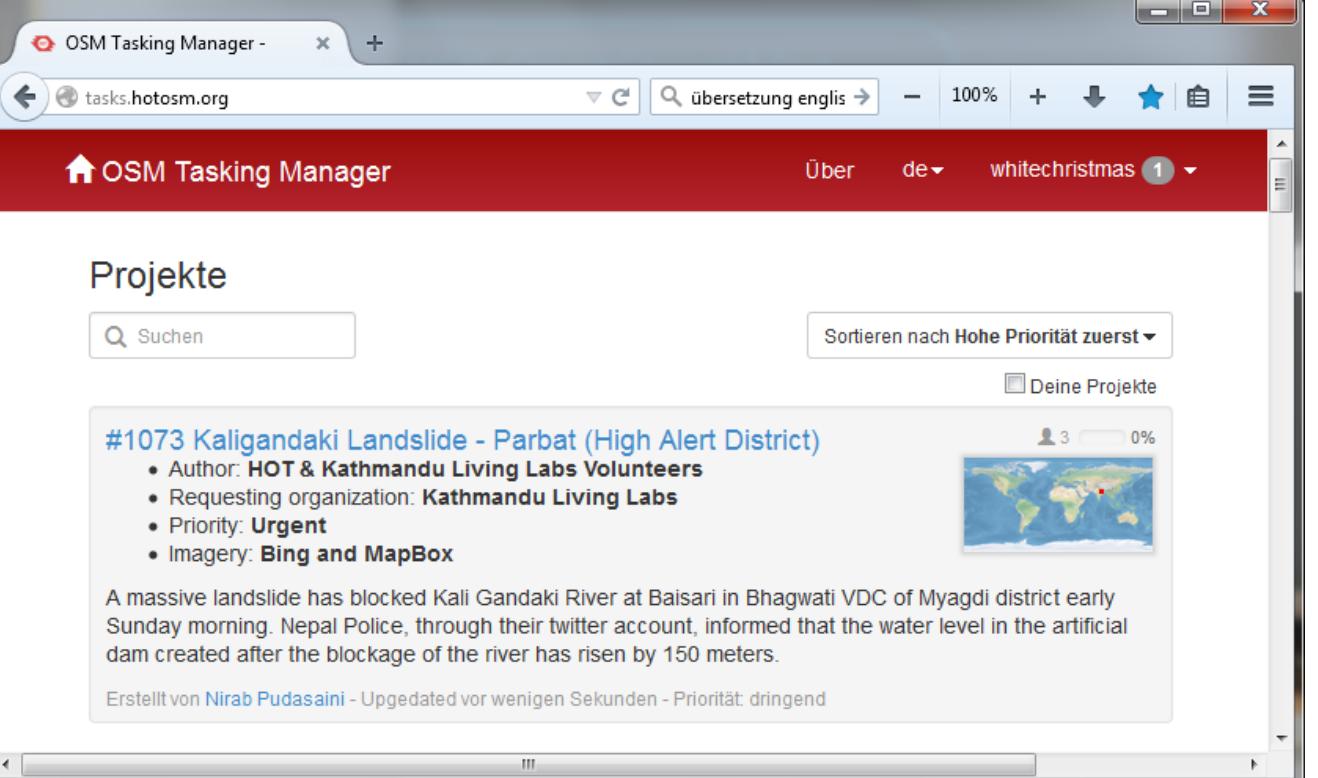

## HOT (Humanitarian OpenStreetMap Team)

# **Step by Step**

- Choose one task in the list
- Read the instruction and the task
- Choose one of the square meaning
	- grey: not yet done
	- yellow framed: in works
	- yellow all-over: done
	- green: done and checked from anybody

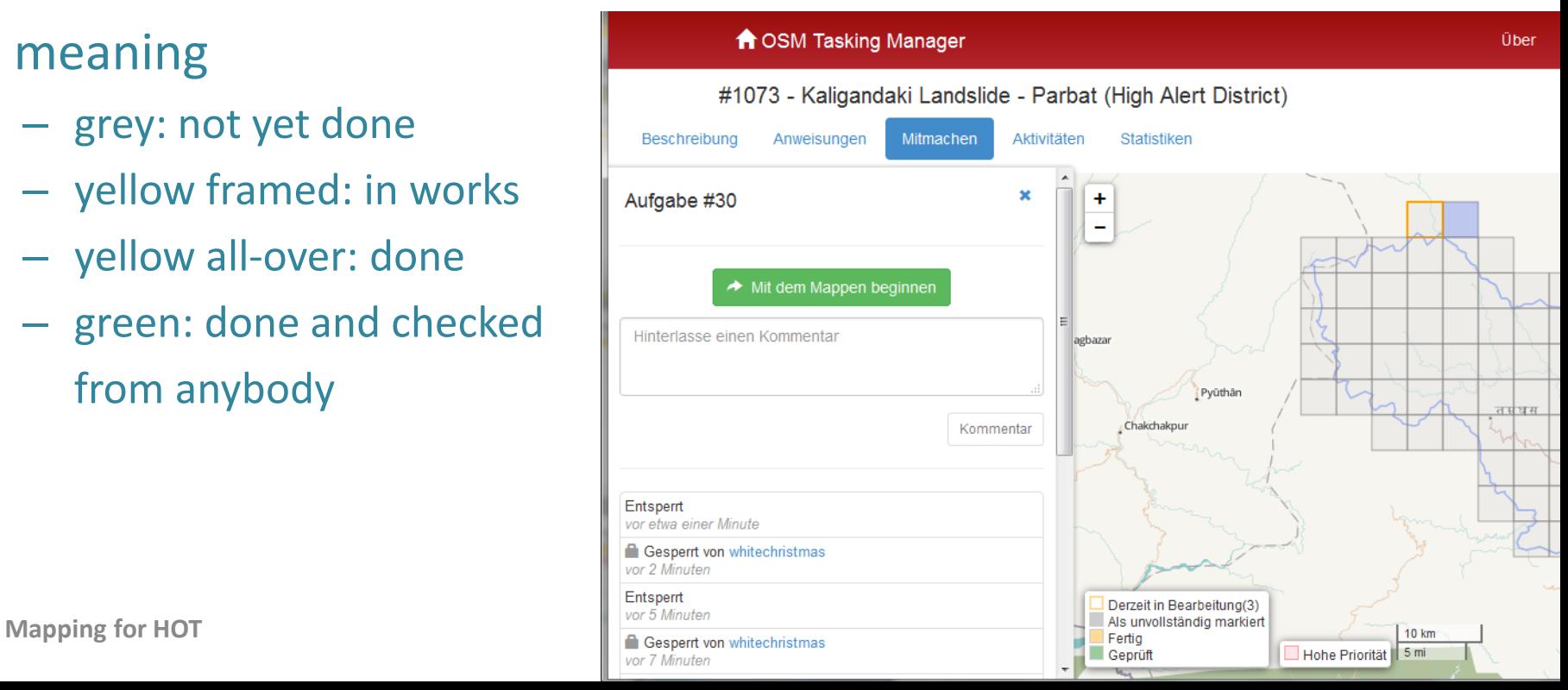

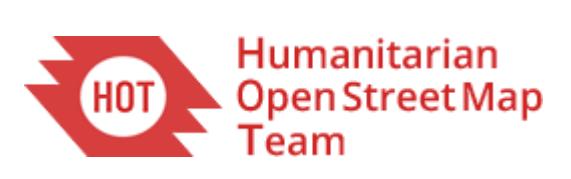

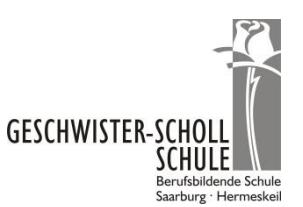

## HOT (Humanitarian OpenStreetMap Team)

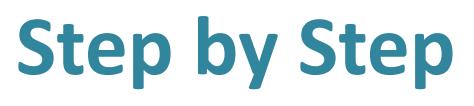

- Open JOSM on your personal computer
- Select start with mapping "Start mapping"
- Choose JOSM in the listbox
- After work in JOSM mark it done "Mark task as done"
- Leave a comment

if necessary

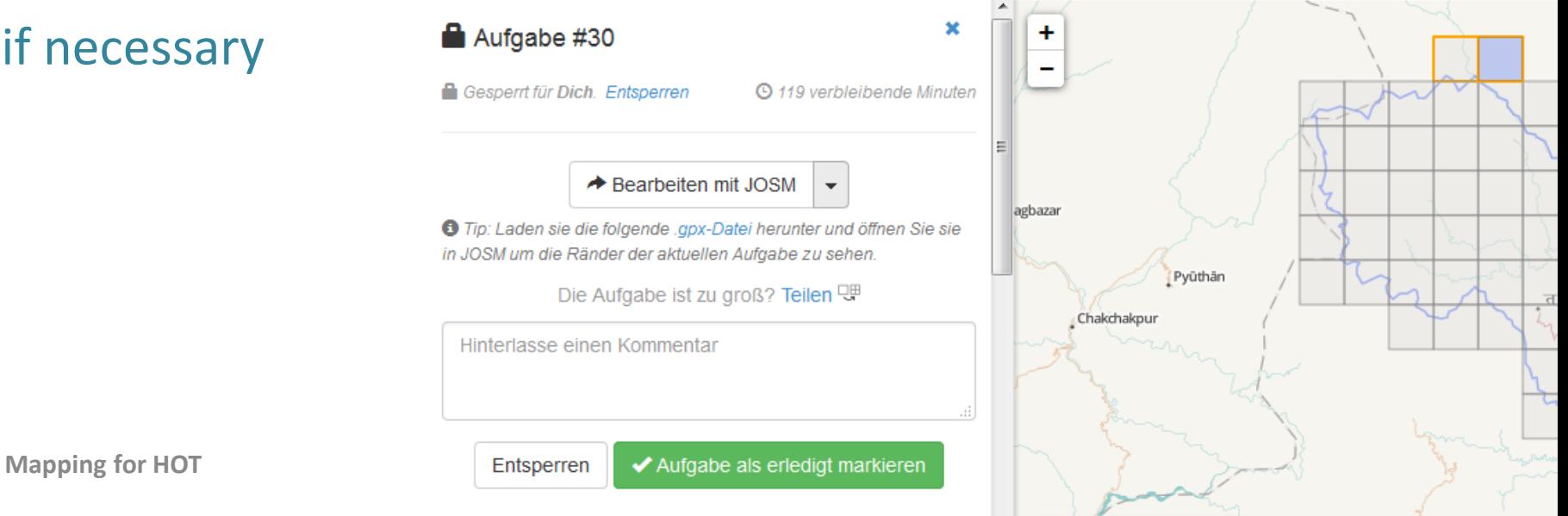

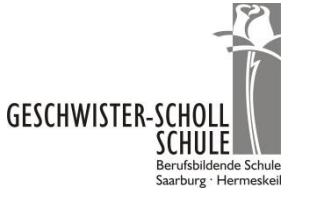

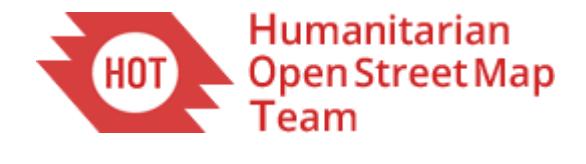